## **АССИСТЕНТ СЛИЯНИЯ**

**Цель**: научиться использовать ассистент слияния в текстовом процессоре MS Word.

## **ХОД РАБОТЫ**

- 1. Запустите текстовый процессор MS Word.
- 2. Сохраните документ в своей папке под именем «Фамилия

Слияние\_Шаблон1».

3. Создать шаблон стандартного бланка письма следующего содержания:

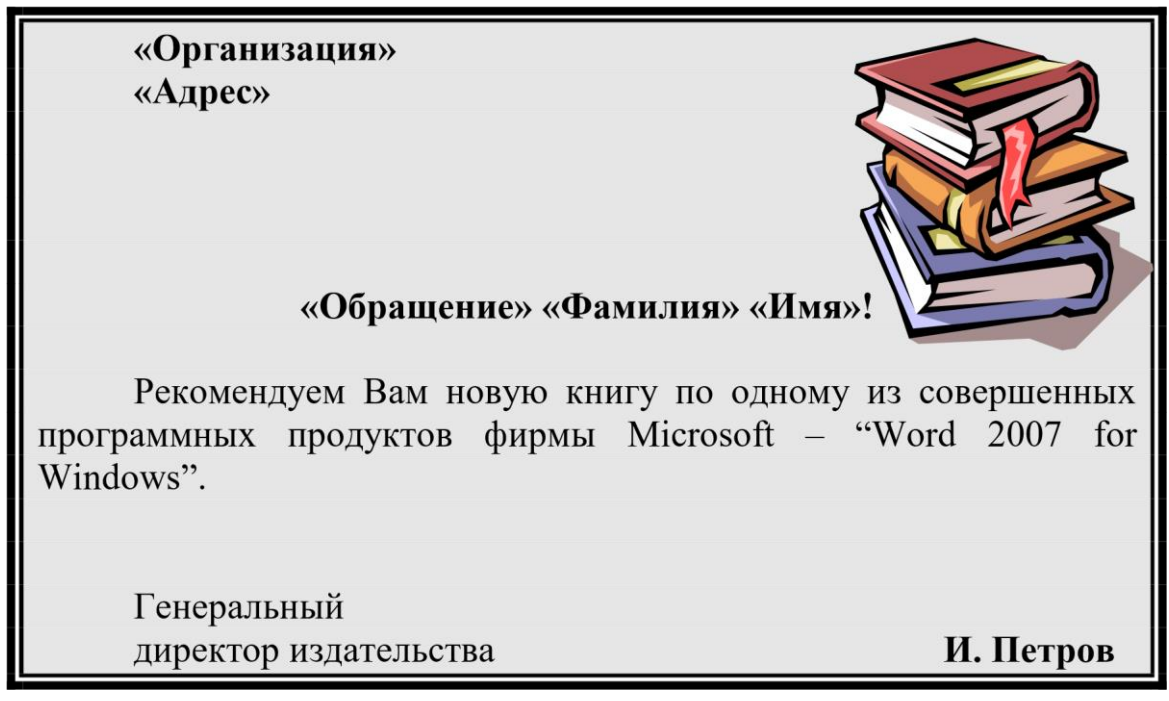

Использовать при создании письма следующие элементы оформления:

- ➢ обрамление в рамку;
- ➢ заполнение фона обрамленного фрагмента;
- ➢ графическое изображение;
- ➢ различные способы форматирования текста письма.

4. Создайте новый документ в MS Word, сохранив его под именем «Фамилия БД1».

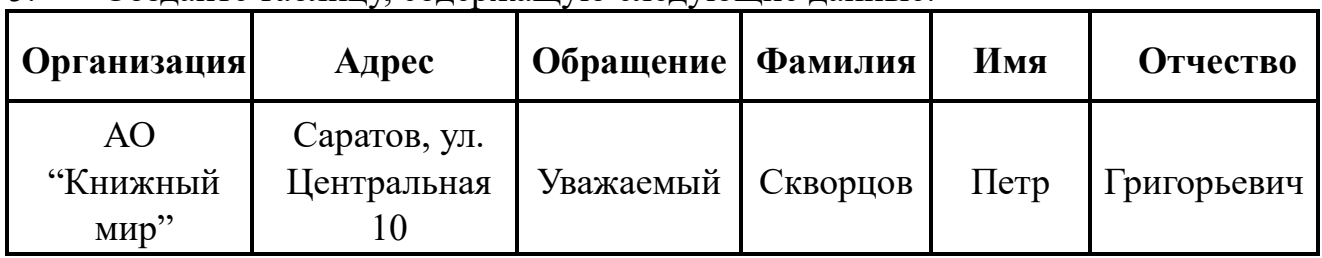

5. Создайте таблицу, содержащую следующие данные:

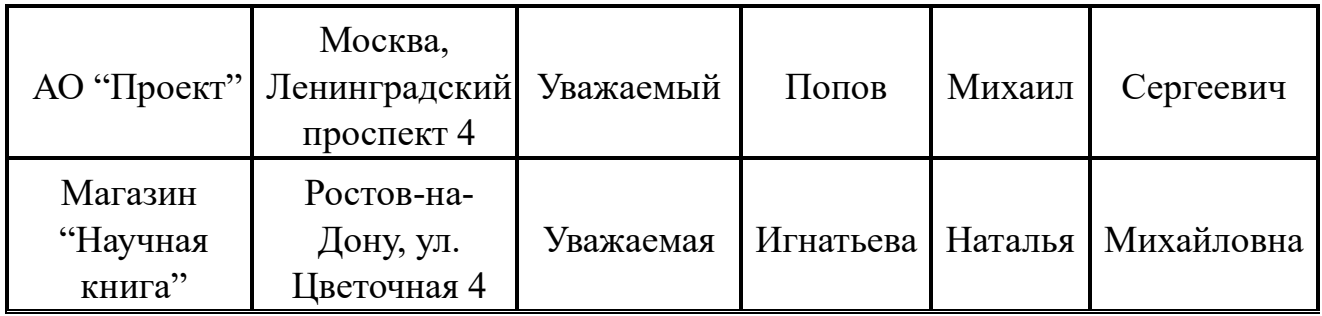

6. Используя ассистент слияния, создайте письма. Для этого перейдите к вкладке «Рассылки» и выберите «Начать слияние»→«Пошаговый мастер слияния».

7. На первом этапе слияния необходимо выбрать тип документа, с которым предстоит работать.

8. Далее выберите документ, который будете использовать за основу. Чаще всего ассистент слияния запускают в документе, который служит шаблоном.

9. Выберите файл, данные которого будут добавлены в письма.

10. Укажите куда необходимо встать те или иные данные из базы данных.

11. После того, как все данные внесены в шаблон письма, формируется первое письмо для проверки. Если замечены ошибки или некорректное размещение вставляемых данных, то необходимо вернуться на шаг назад и откорректировать вносимые данные. Если же ошибки не обнаружены, то завершить слияние. После завершения слияния документов, будет сформировано столько писем сколько строк было в таблице с данными.

12. Сохраните документ под именем «Фамилия письма»

## Сортировка во время слияния

13. Создать два новых документа, содержащий источник данных и основной документ, которые приведены ниже в данной лабораторной работе. Количество записей в источнике данных должно быть не менее 10.

14. Выполнить слияние основного документа и источника данных только для тех, у кого сумма баллов больше 30. Для этого используйте фильтры на 3 этапе слияния.

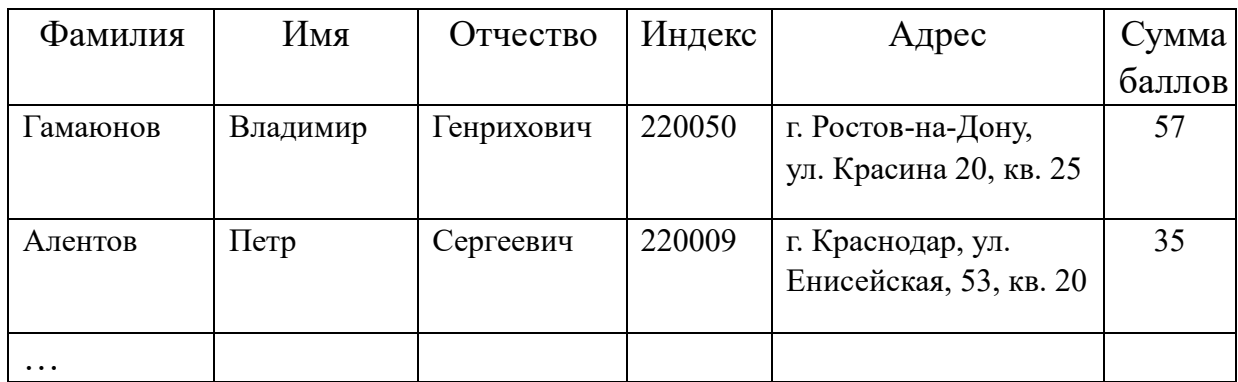

Источник данных

<<Индекс>> <<Адрес>>

```
Уважаемый <<Фамилия>> <<Имя>> <<Отчество>>! 
  Сообщаем, что Вы, участвуя в олимпиаде по информатике, 
набрали <<Сумма баллов>> баллов.
```
Оргкомитет

Использовать при создании письма следующие элементы оформления:

- ➢ обрамление в рамку;
- ➢ заполнение фона обрамленного фрагмента;
- ➢ графическое изображение;
- ➢ различные способы форматирования текста письма.

## Результат слияния

220050 г. Минск, ул. Красина 20, кв. 25

Уважаемый Гамаюнов Владимир Генрихович! Сообщаем, что Вы, участвуя в олимпиаде по информатике, набрали 57 баллов.

Оргкомитет

220009 г. Минск, ул. Енисейская, 53, кв. 20

Уважаемый Алентов Петр Сергеевич! Сообщаем, что Вы, участвуя в олимпиаде по информатике, набрали 35 баллов.

Оргкомитет